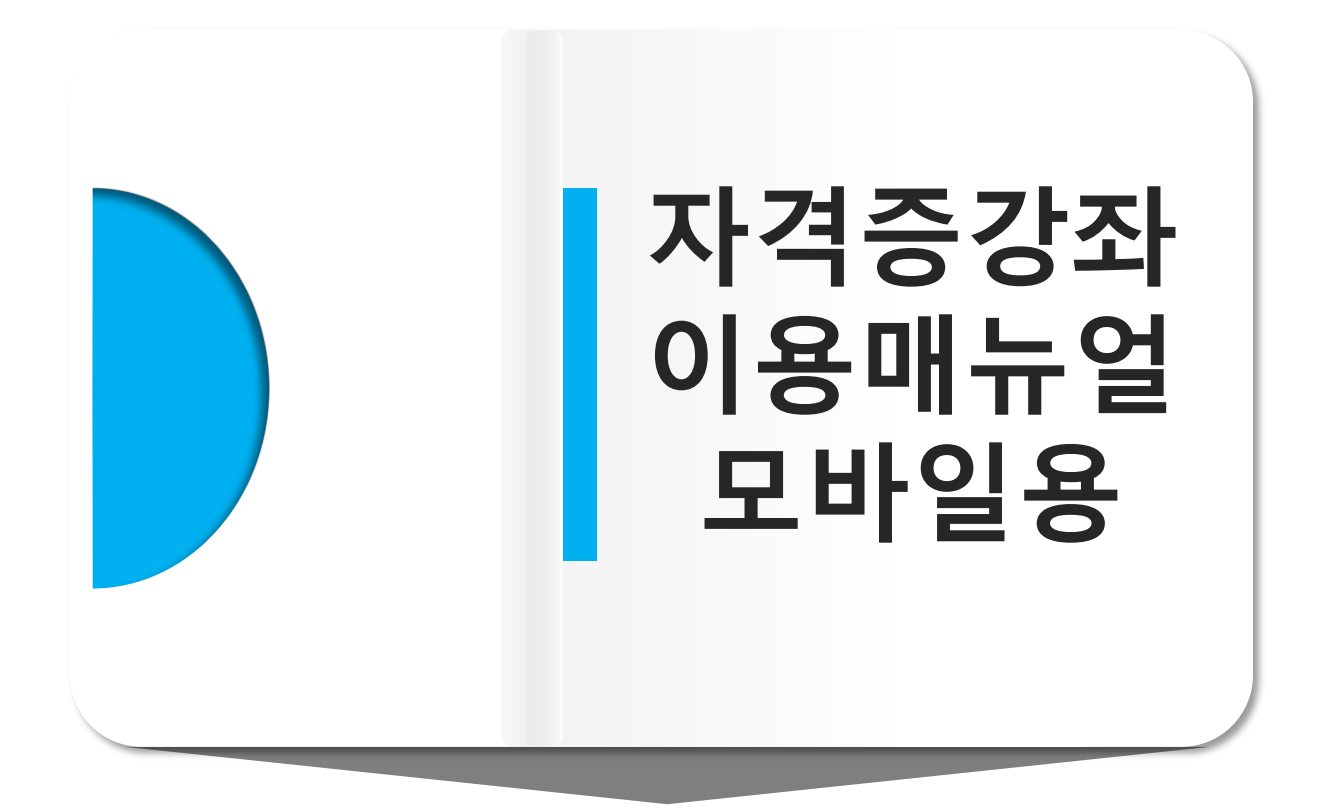

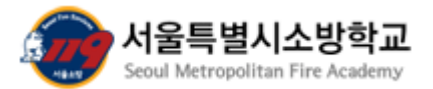

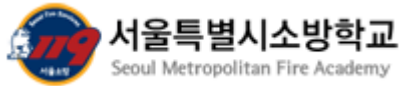

안드로이드 계열

자격증 강좌 이용 매뉴얼 모바일 용-안드로이드 계열

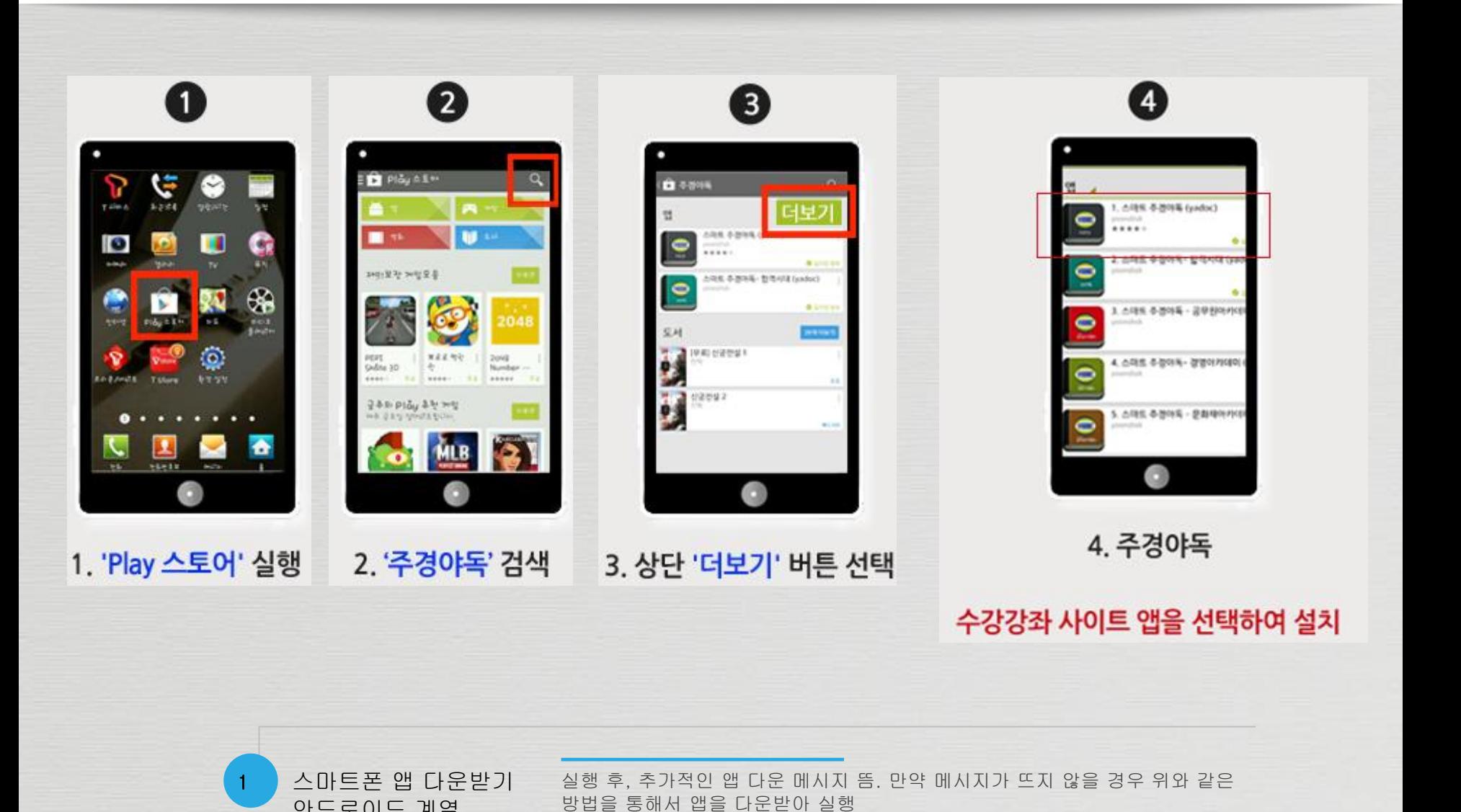

※ 반드시 PC에서 로그인 후 "강의시작" 버튼을 누르셔야 정상적 모바일 수강 가능

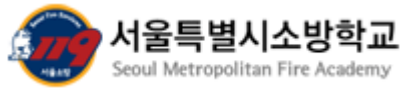

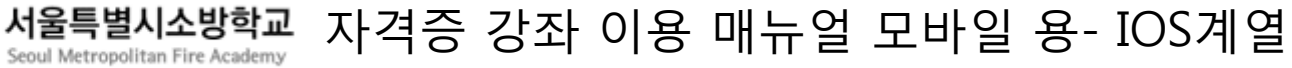

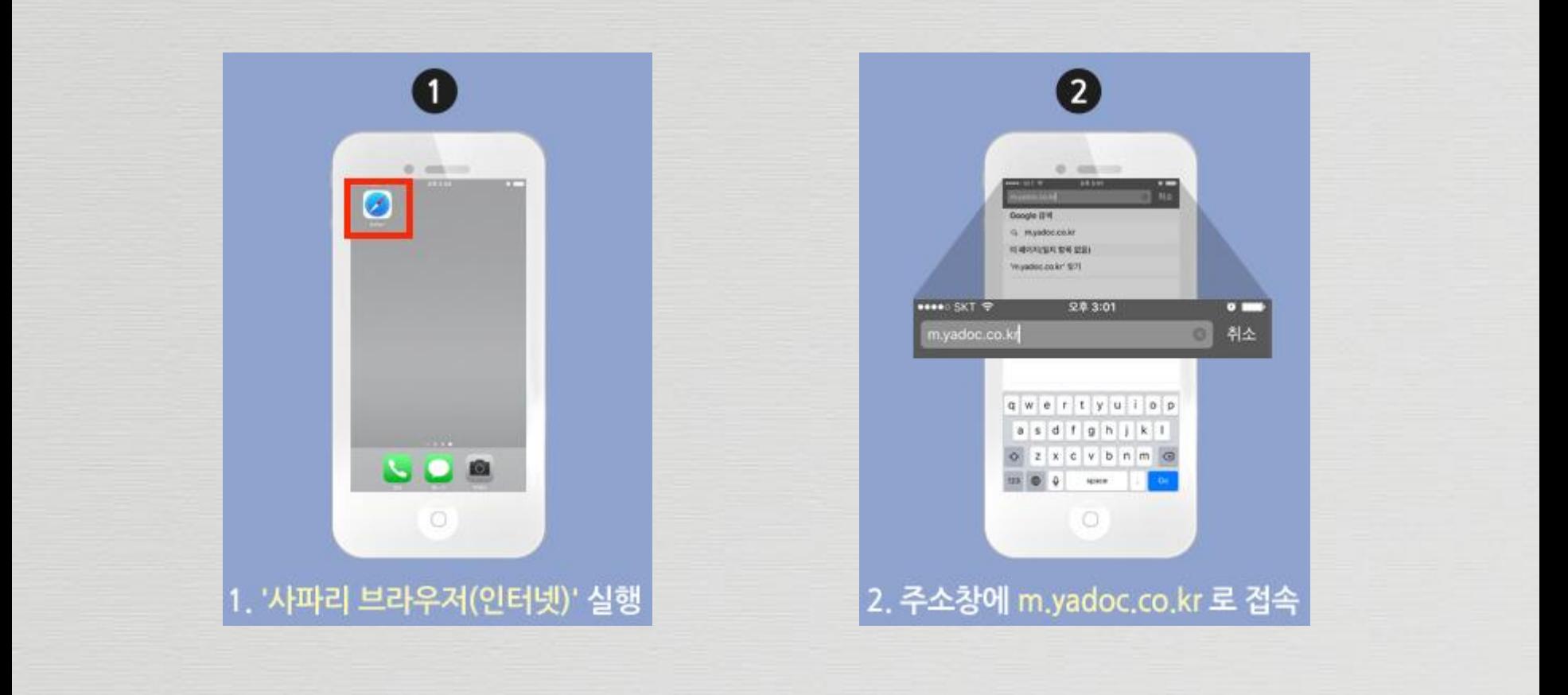

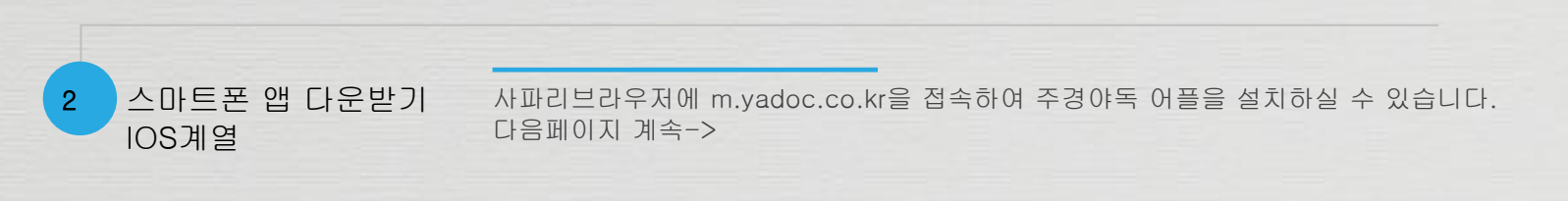

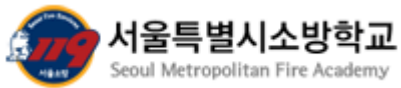

서울특별시소방학교 자격증 강좌 이용 매뉴얼 모바일 용- IOS 계열

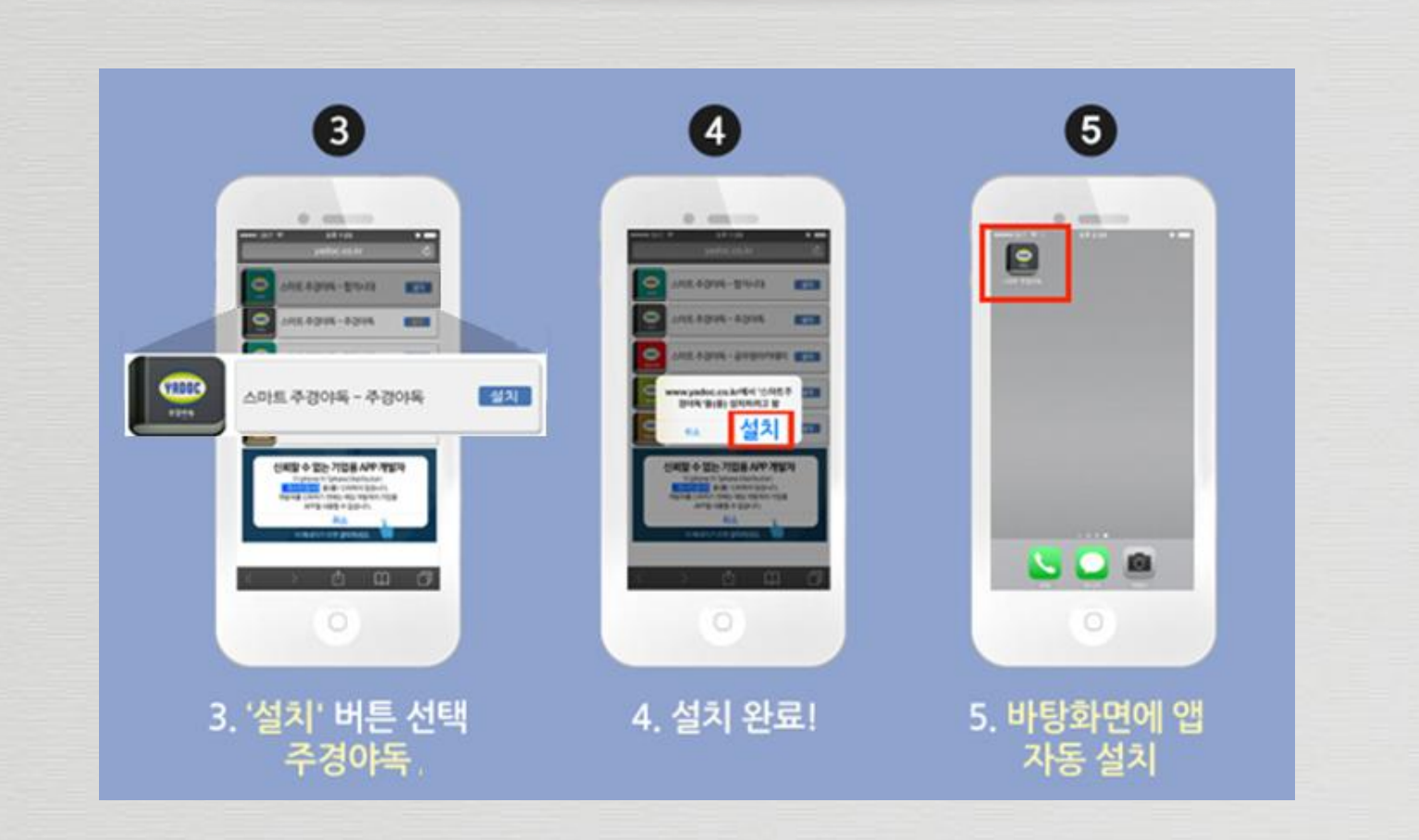

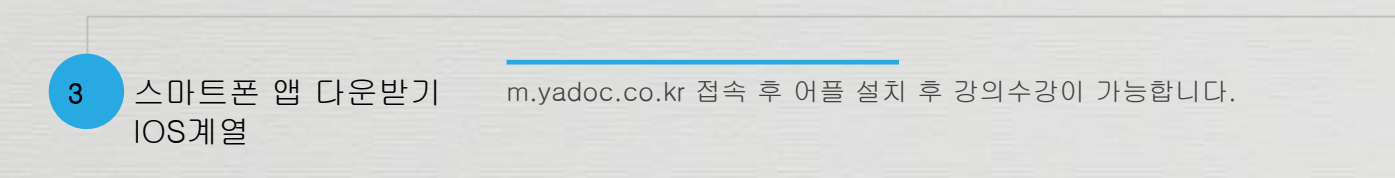

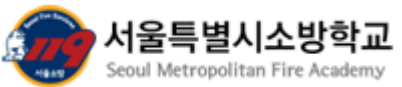

## 서울특별시소방학교 자격증 강좌 이용 매뉴얼-모바일 로그인 안내

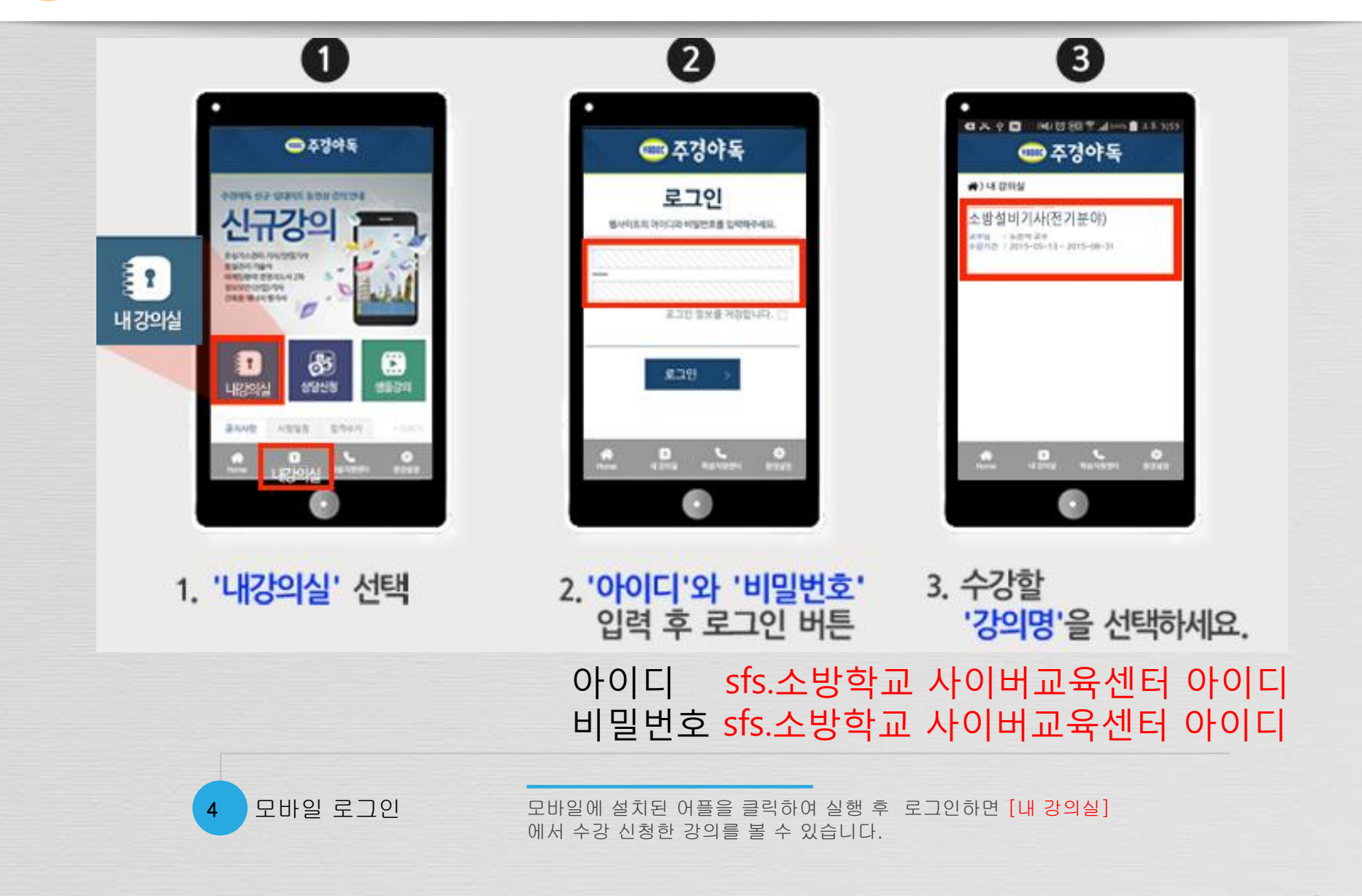

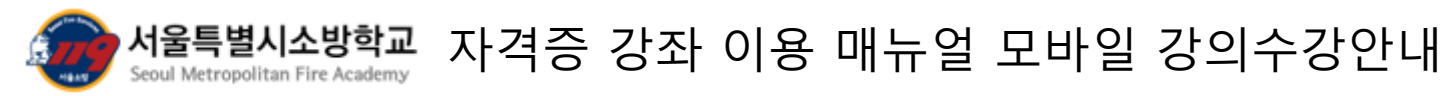

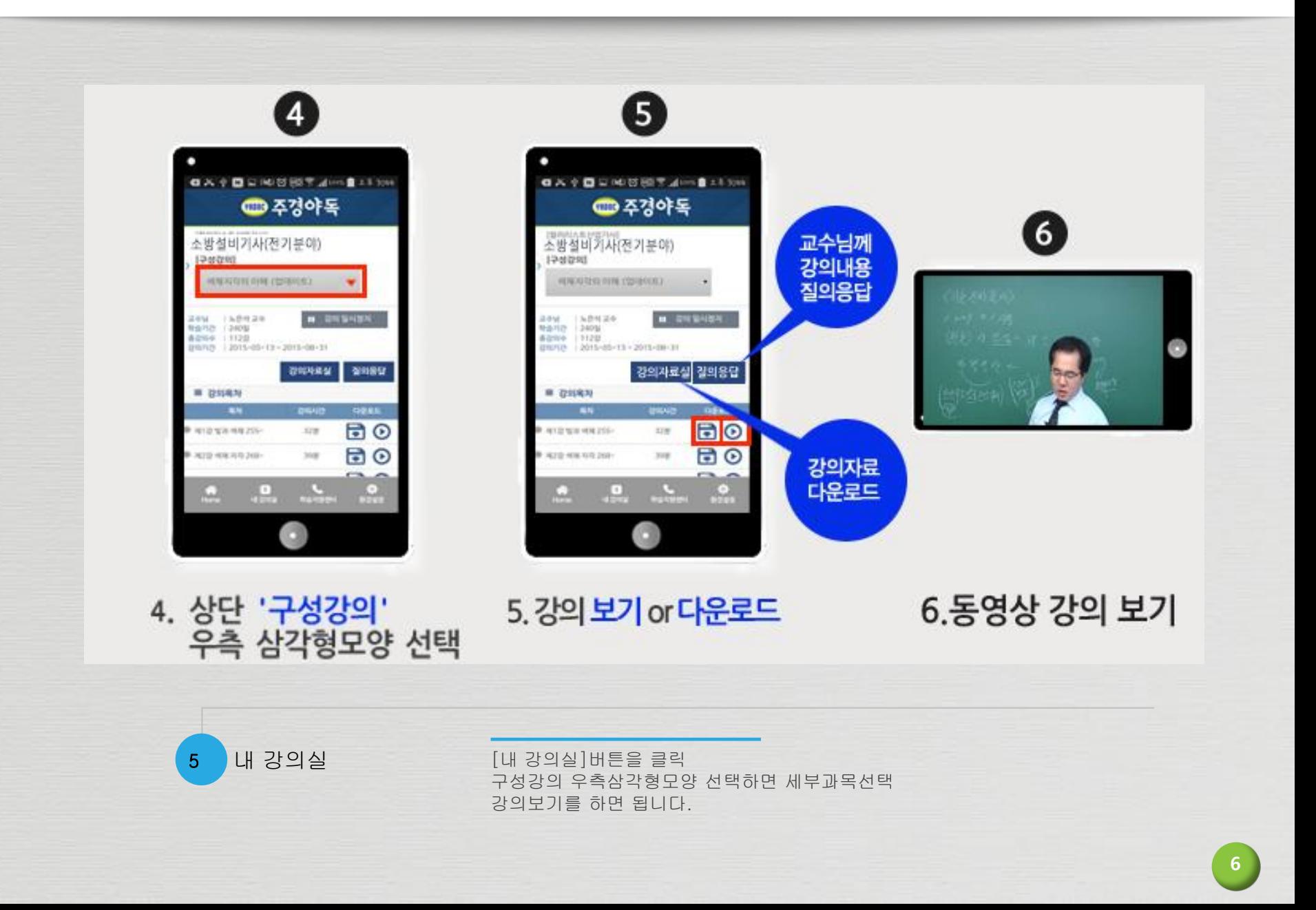

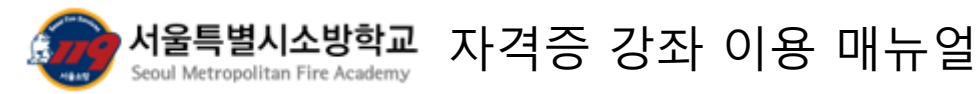

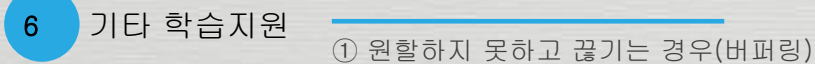

 검은화면으로 나타날 때(소리는 나옴) 동영상 재생 시 모든 창이 닫히는 경우 동영상 재생 시 버퍼링이 발생하는 경우 배속기능 실행 시 오류 발생하는 경우 '지정된 프로토콜 오류…' 메세지가 뜨는 경우 '파일을 재생하는 동안 문제가…' 메세지가 뜨는 경우 소리가 안 들리거나 작게 들리는 경우 Active X 설치하라는 창이 안 뜨는 경우 '게시자를 확인할 수 없어..' 메시지가 뜨는 경우 동영상 시작하기 전에 강제 종료되는 경우 '파일에 액세스 할 수 없습니다.' 메시지가 뜨는 경우 '재생 준비 중 입니다.' 라는 메시지가 뜨는 경우 화면이 반쪽으로 나오는 경우 (Win XP) 'Internet Explorer의 작동이…'라는 메시지가 뜨는 경우 등 여러 기타 오류사항 발생 시

주경야독 학습지원센터 : http://www.yadoc.co.kr/mall/fqa.php?fqa\_table=jaju